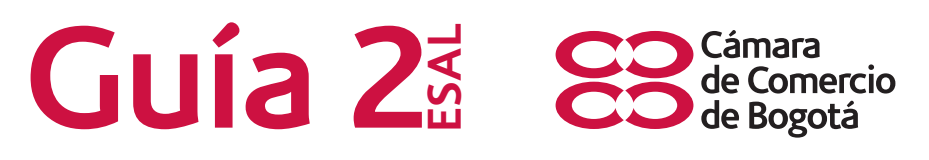

# **CONSTITUCIÓN DE UNA ENTIDAD SIN ÁNIMO DE LUCRO DEL RÉGIMEN COMÚN.**

## **¿QUÉ ES UNA ENTIDAD SIN ÁNIMO DE LUCRO O ESAL?**

Son personas jurídicas que se constituyen por la voluntad de asociación o creación de otras personas (naturales o jurídicas) para realizar actividades en beneficio de los asociados o de terceras personas o de la comunidad en general y no persiguen el reparto de excedentes entre sus miembros. (Decretos 2150 de 1995, 427 de 1996 y Numerales 2.2.1.2.1 y siguientes de la Circular 002 de 2016 de la Superintendencia de Industria y Comercio).

**NOTA:** Los modelos de constitución y los Estatutos puede encontrarlos en nuestro sitio web www.ccb.org.co en la opción "Revisión Virtual de actas": http:// asistenciavirtual.ccb.org.co

#### L **¿QUÉ REQUISITOS DEBE CONTENER EL DOCUMENTO DE CONSTITUCIÓN DE LA ENTIDAD SIN ÁNIMO DE LUCRO (ESAL)?**

Las ESAL se pueden constituir por Escritura Pública, documento privado o acta. En todo caso el documento deberá contener como mínimo lo siguiente:

- **•** El nombre, identificación y domicilio (Ciudad o Municipio donde desarrolla de manera habitual sus actividades) de las personas que intervengan como otorgantes y constituyentes. (Decreto 2150 de 1995 y 427 de 1996).
- **•** Nombre de la ESAL, previo el control de Homonimia que puede realizar por la página del Registro Único Empresarial y Social (RUES) **https://www.rues.org.co/.**
- **•** Se recomienda buscar por nombre y/o por palabra clave en los registros correspondientes.
- **•** Clase de persona jurídica (Fundación, Asociación, Corporación).
- **•** Domicilio (ciudad o municipio) de la entidad que puede o no ser diferente al domicilio de los constituyentes y debe ser indicado de manera independiente para efectos de determinar la competencia de la Cámara de Comercio de Bogotá.
- **•** Objeto. Es la relación de los fines a los que se va a dedicar la ESAL, se verificará que no se encuentre dentro de las actividades exceptuadas previstas en los Decretos 2150 de 1995 y 427 de 1996 (ver guía 1).
- **•** Patrimonio y la forma de hacer los aportes (Es necesario indicar el patrimonio inicial de la entidad en caso de que lo haya). En el caso de las fundaciones, siempre deben contar con un patrimonio inicial.

Recuerde que cuando se aporten bienes inmuebles al patrimonio de la entidad, es obligatorio elevar a escritura pública el documento de constitución, en el cual debe hacerse una descripción clara de cada inmueble que incluye linderos y número de matrícula inmobiliaria. A la Cámara de Comercio de Bogotá se debe acreditar el pago del impuesto de registro, con cualquiera de los siguientes documentos:

- 1. Copia del recibo de pago emitido por la Gobernación de Cundinamarca, o
- 2. Certificado de tradición y libertad en el que conste la inscripción de la escritura pública.
- **•** La forma de administración con indicación de las atribuciones y facultades de quien tenga a su cargo la administración y representación legal.
- **•** La periodicidad de las reuniones ordinarias y los casos en los cuales habrá de convocarse a reuniones extraordinarias por cada órgano de dirección o administración creadas estatutariamente.
- **•** La duración precisa de La entidad y las causales de disolución. **En el caso de las fundaciones se debe señalar que la vigencia es indefinida.**
- **•** La forma de hacer la liquidación una vez disuelta la Asociación, Corporación o Fundación.
- **•** Las facultades y obligaciones del revisor fiscal, si es del caso. (Si el cargo está creado en los estatutos de cada entidad, se debe realizar el nombramiento).
- **•** Nombre e identificación de los administradores y representantes legales.
- **•** Aceptaciones de las personas designadas en los cargos de administradores, representantes legales y revisores fiscales si figura el nombramiento. (Artículo 42 del Decreto 2150 de 1995). En el documento de constitución se debe indicar si las personas designadas aceptaron los cargos de administradores, representantes legales y revisores fiscales. Ahora bien, si las personas designadas no suscriben el documento de constitución debe adjuntarse una carta donde se indique el cargo aceptado, el número

de Identificación, país de origen si es pasaporte.

- **•** Adjuntar fotocopia del documento de identificación de las personas designadas como administradores o revisores fiscales y de los constituyentes.
- **•** Nombre de la entidad que ejercerá la inspección y vigilancia. (Formulario RUES anexo 5, numeral 1).
- **•** Presentación personal de los constituyentes en el caso de realizar la constitución mediante documento privado, pero en caso de efectuar la constitución a través de acta la presentación personal la deberán realizar el presidente y secretario que suscriben la misma. La diligencia de presentación personal se puede llevar a cabo ante juez o notario o ante el secretario de la Cámara de Comercio de Bogotá (sin costo adicional).

**NOTA:** Tenga en cuenta lo dispuesto en los numerales 2.2.2.2, 2.2.2.2.1. y 2.2.2.2.2 de la Circular 002 de 2016 de la Superintendencia de Industria y Comercio.

## **Recuerde portar su cédula de ciudadanía o de extranjería original vigente cuando nos visite, será necesaria para adelantar cualquier trámite.**

# **FORMULARIO ÚNICO EMPRESARIAL Y SOCIAL (RUES)**

El formulario RUES es el formato dispuesto por la Superintendencia de Industria y Comercio con el fin de adelantar a nivel nacional el proceso de matrícula o inscripción en el Registro Único Empresarial y Social.

El formulario Registro Único Empresarial y Social lo puede adquirir en forma impresa en cualquiera de nuestros puntos de atención o a través de nuestra página web www.ccb.org.co, menú: Inscripciones y Renovaciones, opción: Descargue Formularios en línea.

La ausencia en la presentación de los formularios, o la presencia de errores en los mismos constituye causal de devolución de la petición de registro conforme a las instrucciones impartidas en la Circular Única por la Superintendencia de Industria y Comercio (SIC).

### **FORMULARIO DEL REGISTRO ÚNICO TRIBUTARIO RUT**

Ingrese al portal www.dian.gov.co, Menú: solicitud de inscripción RUT, opción: Cámara de Comercio, botón: Continuar, se desplegará el formulario del Registro Único Tributario en blanco para que sea diligenciado.

Si lo desea, puede diligenciar el formulario en diferentes momentos y haciendo clic en el botón guardar de forma periódica para almacenar la información diligenciada hasta el momento y generar el borrador del formulario para que posteriormente ingrese con el número asignado al documento.

De igual forma podrá realizar el trámite con ayuda de nuestros asesores en cualquiera de las sedes de la Cámara de Comercio de Bogotá. Recuerde que debe imprimir el formulario una vez este sea generado electrónicamente en el sitio web de la Dian siguiendo los pasos señalados anteriormente.

Si se evidencian errores en el diligenciamiento del formulario RUT, se enviará carta informativa indicando que información se omitió diligenciar.

Si encuentra alguna duda sobre el correcto diligenciamiento de cada uno de los formularios, consulte con el Asesor Especializado en cualquiera de las sedes de atención al público de la Cámara de Comercio de Bogotá, quién le guiará.

#### **Tenga en cuenta que:**

- **•** La falta del documento de constitución o de alguno de sus requisitos, el formulario RUES, el anexo 5 para ESAL y el no pago de los derechos de inscripción y/o del impuesto de registro impiden la inscripción y registro de la constitución y ocasionan la devolución de documentos por parte de la cámara de comercio.
- **•** La Cámara de Comercio de Bogotá al efectuar la inscripción, remitirá a la DIAN la información para que le asignen el NIT, el cual quedará consignado en el certificado de existencia y representación legal. Recuerde que para quedar formalizado en la DIAN deberá obtener el certificado original del RUT que expide esa entidad el cual podrá solicitar en nuestras sedes por primera y única vez el representante legal de la Entidad sin ánimo de lucro o su apoderado, anexando poder.

**Consulte el nombre:** En la página institucional del RUES: https://www.rues.org.co/

Se debe escoger el criterio de búsqueda por razón social y/o por palabra clave.

**Consulte actividad económica:** Consulte actividad económica en el link

## https://linea.ccb.org.co/descripcionciiu

Tenga en cuenta que si su actividad económica es de las catalogadas como de alto impacto (venta y consumo de bebidas alcohólicas, o servicios sexuales), debe cumplir con lo establecido en el artículo 85 y siguientes de la Ley 1801 de 2016 (Código Nacional de Policía).

**Consulte la marca:** Puede realizar la consulta sobre aspectos marcarios en http://www.sic.gov.co/marcas

Esta consulta no reemplaza la consulta de antecedentes marcarios que se realiza ante la Superintendencia de industria y Comercio, dicha consulta tiene un costo establecido por la mencionada Entidad.

**Consulte el uso de suelo:** En las oficinas de planeación distrital.

Puede consultar los datos de uso del suelo en la página del RUES www.rues.org.co en la opción "Consulta de Uso del Suelos - IUS". (Artículo 85 de la Ley 1801 de 2016).

# **¿QUÉ PASOS DEBE SEGUIR EL USUARIO PARA LLEVAR A CABO LA INSCRIPCIÓN DE LA ESAL A TRAVÉS DEL CANAL VIRTUAL?**

Debe ingresar al portal de la Entidad: www.ccb.org.co y acceder a los servicios registrales de inscripción de documentos en la opción: tramites y consultas. Una vez ingrese por el icono de "inscripción de documentos" en el link: https://www.ccb.org.co/Inscripciones-y-renovaciones/Asistencia-Virtual, siga las instrucciones indicadas y tenga a la mano los documentos digitalizados que se requieren para la inscripción. Recuerde que los documentos deben estar digitalizados en formato PDF o TIFF para efectos de adjuntarlos al trámite.

Cancele el valor de los derechos por la inscripción de la entidad, los cuales liquidará el cajero, con base en el activo que se declare en el formulario RUES. El registro o inscripción de la constitución de la entidad causa o genera derechos de inscripción y adicionalmente, un impuesto de registro a favor del Departamento de Cundinamarca y del Distrito Capital de Bogotá. Ver guía Impuesto de registro.

El no pago de los derechos de inscripción y/o del impuesto de registro correspondientes impiden el registro.

**NOTA:** Recuerde que para la radicación de trámites puede consultar la tabla de tarifas dispuestas en el sitio web de la Entidad www.ccb.org.co por la opción trámites y consultas dando clic en el ítem "tarifas de los registros públicos. (Numeral 1.13, Titulo VIII, de la Circular 002 de 2016 de la Superintendencia de Industria y Comercio).

#### **PAGOS**

El registro o inscripción de la constitución de una entidad sin ánimo de lucro causa o genera derechos de inscripción y adicionalmente, un impuesto de registro a favor del Departamento de Cundinamarca y del Distrito Capital de Bogotá (Ver guía 7).

El no pago de los derechos de inscripción y/o del impuesto de registro correspondientes impiden el registro.

**NOTA:** Recuerde que para la radicación de trámites puede consultar la tabla de tarifas dispuestas en el sitio web de la Entidad www.ccb.org.co por la opción trámites y consultas dando clic en el ítem "tarifas de los registros públicos. (Numeral 1.13, de la Circular 002 de 2016 de la Superintendencia de Industria y Comercio).

En caso de existir aportes de bienes inmuebles al patrimonio, deberá hacerse una descripción clara de cada inmueble que incluya linderos y número de matrícula inmobiliaria, en estos casos, deberá acreditarse el pago del impuesto de registro que es liquidado y recaudado en la correspondiente Oficina de Registro de Instrumentos Públicos.

#### **SERVICIOS EN LÍNEA CCB**

La Cámara de Comercio de Bogotá ofrece un portafolio de servicios virtuales a través de los cuales, se puede consultar y solicitar información de los diferentes registros administrados por la entidad en: www.ccb.org.co, opción: trámites y consultas.

Los certificados pueden ser solicitados en nuestra página web, con total celeridad, seguridad y validez técnica y jurídica, tanto físico como electrónicamente. Para solicitarlos ingrese a nuestro sitio web www.ccb.org.co, opción: Trámites y Consultas en el icono "solicitud de certificados".

#### **SISTEMA DE PREVENCIÓN DE FRAUDES (SIPREF)**

Es fundamental para la seguridad de su entidad mantener actualizada la información reportada en los registros públicos respecto a correos electrónicos y teléfonos, de esta manera, podrá recibir las alertas que genera nuestro sistema advirtiendo sobre la radicación, inscripción y devolución de trámites que modifican la información del registro de la ESAL.

Cuando se trate de la inscripción de la constitución de una entidad sin ánimo de lucro o de un nombramiento, se verifica la identidad de cada una de las

personas que suscriben el documento, así como de las personas designadas como miembros de órganos de administración (representantes legales), apoderados y órganos de fiscalización, a través del sistema de información dispuesto para tal fin. (Sistema de Información de la Registraduría Nacional del Estado Civil - RNEC - para cédulas de ciudadanía y Migración Colombia para las cédulas de extranjería).

El tiempo de respuesta para este servicio es de (8) horas hábiles contadas a partir de la fecha y hora de la radicada la solicitud (24 horas desde la radicación). En todo caso el tiempo máximo será de 15 días hábiles establecido en los artículos 14 y siguientes del CPACA. Si la solicitud ingresa en horario adicional (después de la 5 P.M de la tarde, los días sábados o día festivo), el tiempo establecido empezara a contar a partir del siguiente día hábil a las 8:00 am.

**Recuerde que los sábados no son considerados días hábiles para el conteo de los términos de su trámite.**

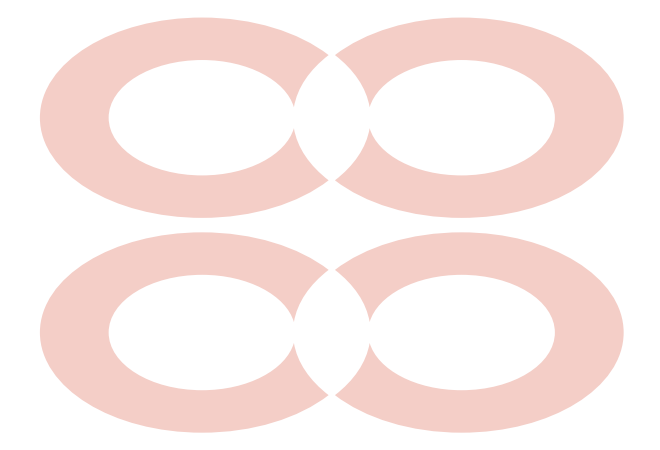

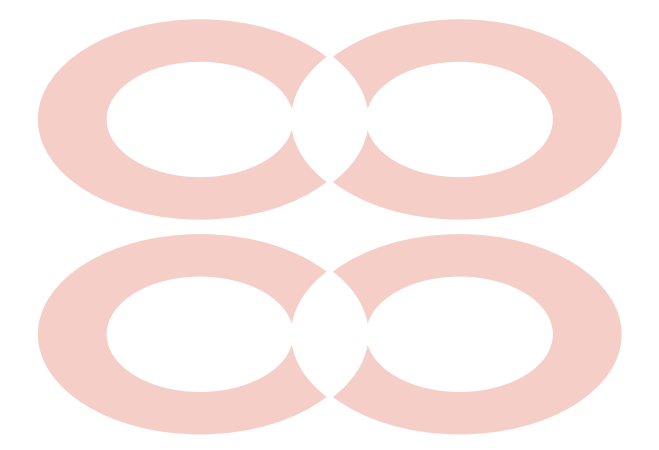

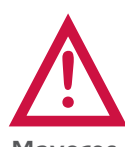

Este documento contiene información y orientaciones de carácter general sobre algunos aspectos legales aplicables a los actos y documentos sujetos a inscripción en el Registro Público. El presente texto no suple la normatividad vigente ni evita la aplicación de la misma. Fecha de publicación: Marzo de 2019.

**Mayores informes: www.ccb.org.co - Teléfono (57-1) 3830330 #383**